## 特定健診チェック(XML・CSV) かんたん操作書

(第2.0版)

令和3年2月

日本私立学校振興・共済事業団

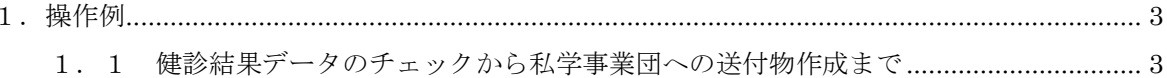

1.操作例

1.1 健診結果データのチェックから私学事業団への送付物作成まで

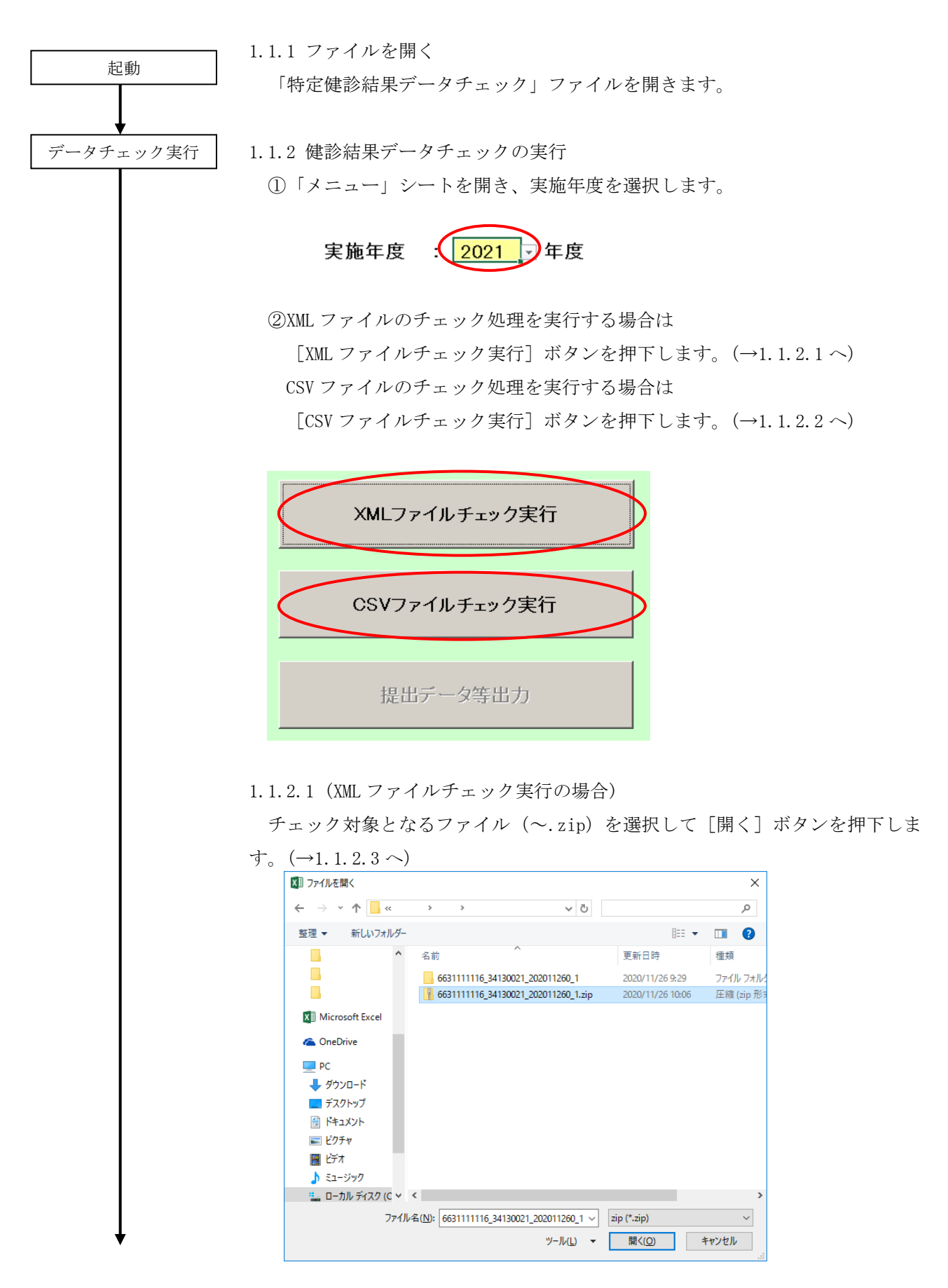

1.1.2.2 (CSV ファイルチェック実行の場合)

チェック対象となるファイル(~.csv)を選択して[開く]ボタンを押下しま  $\uparrow$   $(\to 1, 1, 2, 3, \sim)$ 

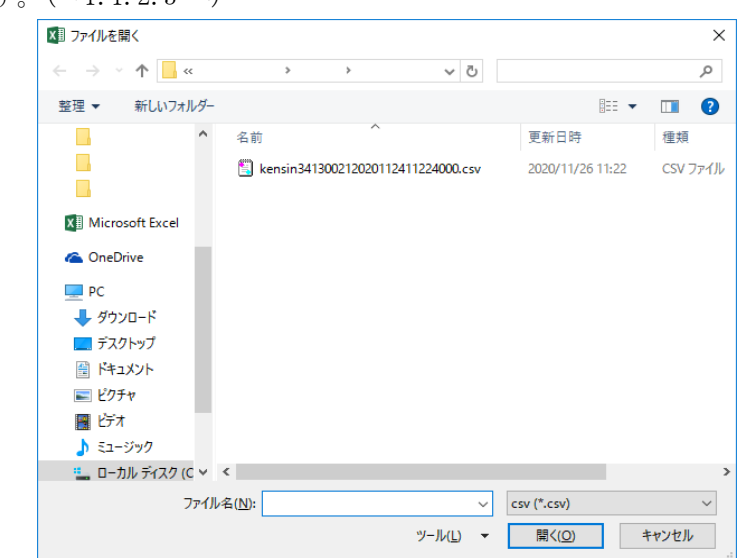

1.1.2.3 チェックが終了すると処理の結果が表示されます。

①エラーなしの場合

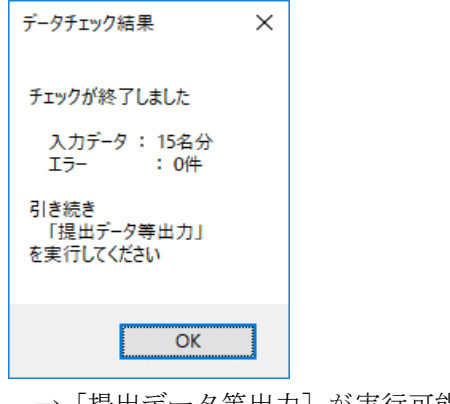

 $\rightarrow$  [提出データ等出力]が実行可能となります。(→1.1.3 へ)

②エラーが1件以上ある場合

(以下は XML ファイルチェック実行時にエラーが存在した場合の例)

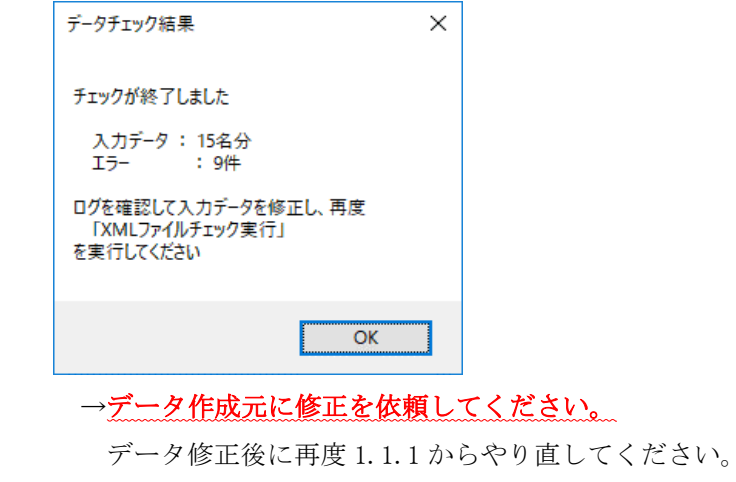

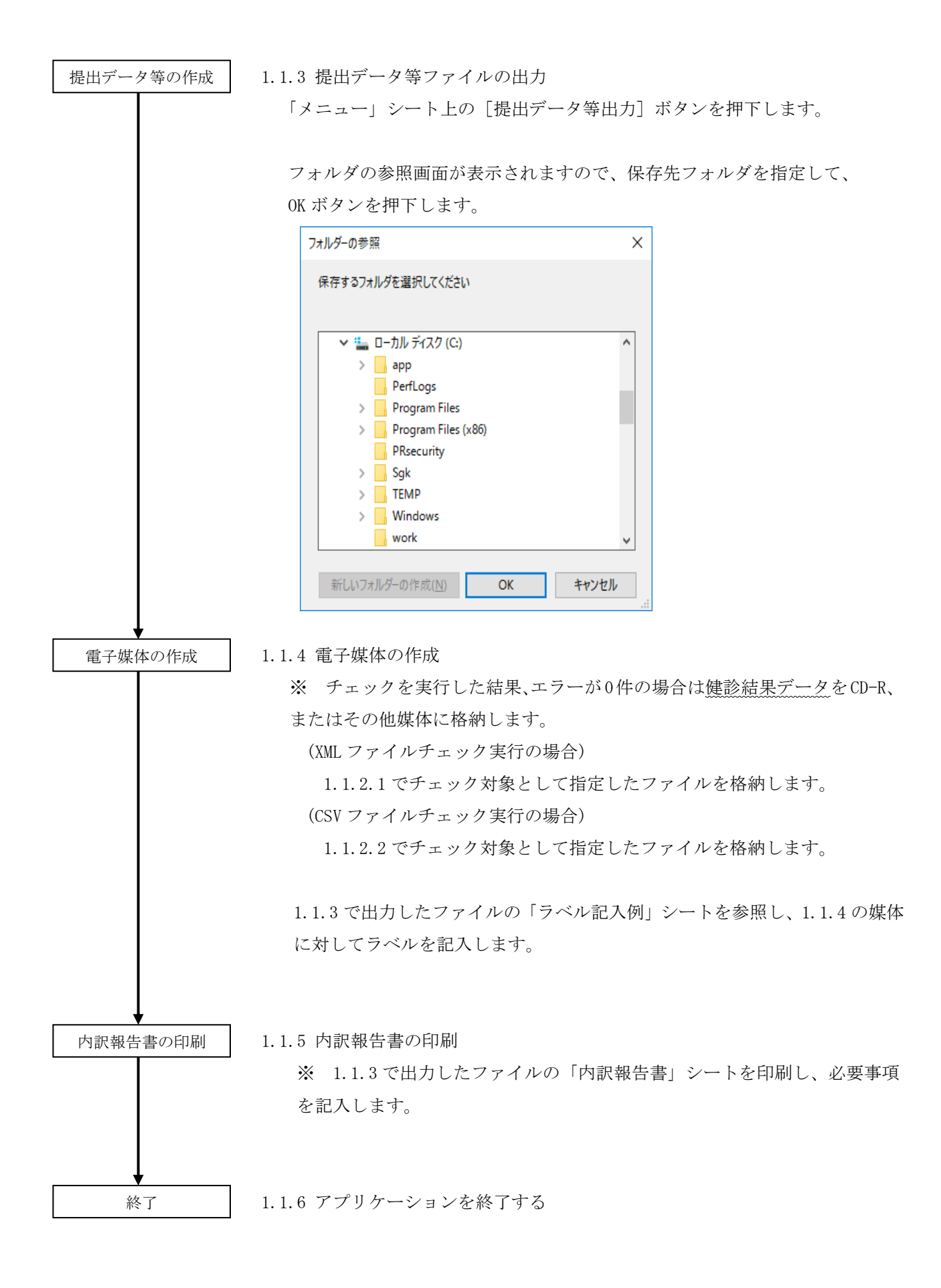

## (注) 私学事業団に提出する際は、※を電子媒体に保存し送付してください。